**MenuDesigner**

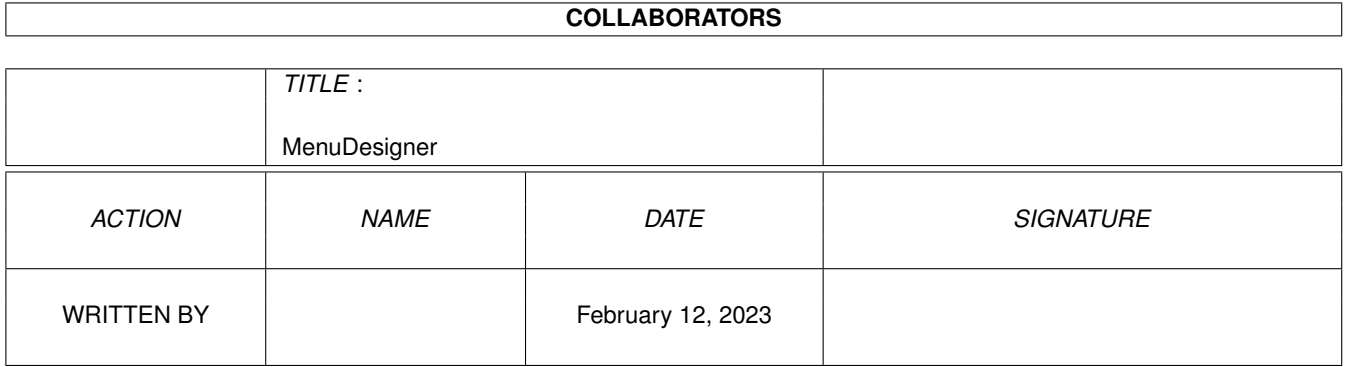

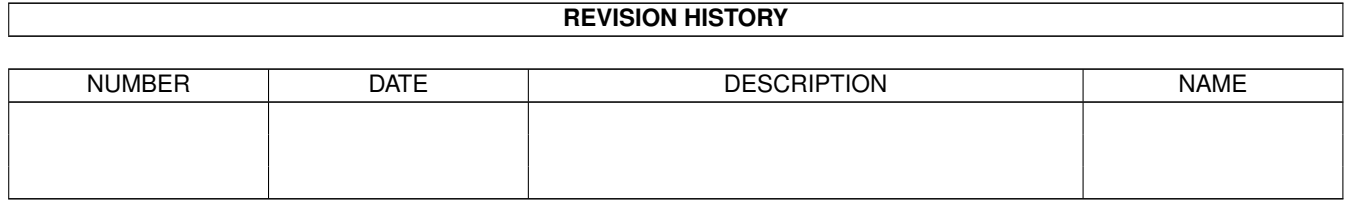

# **Contents**

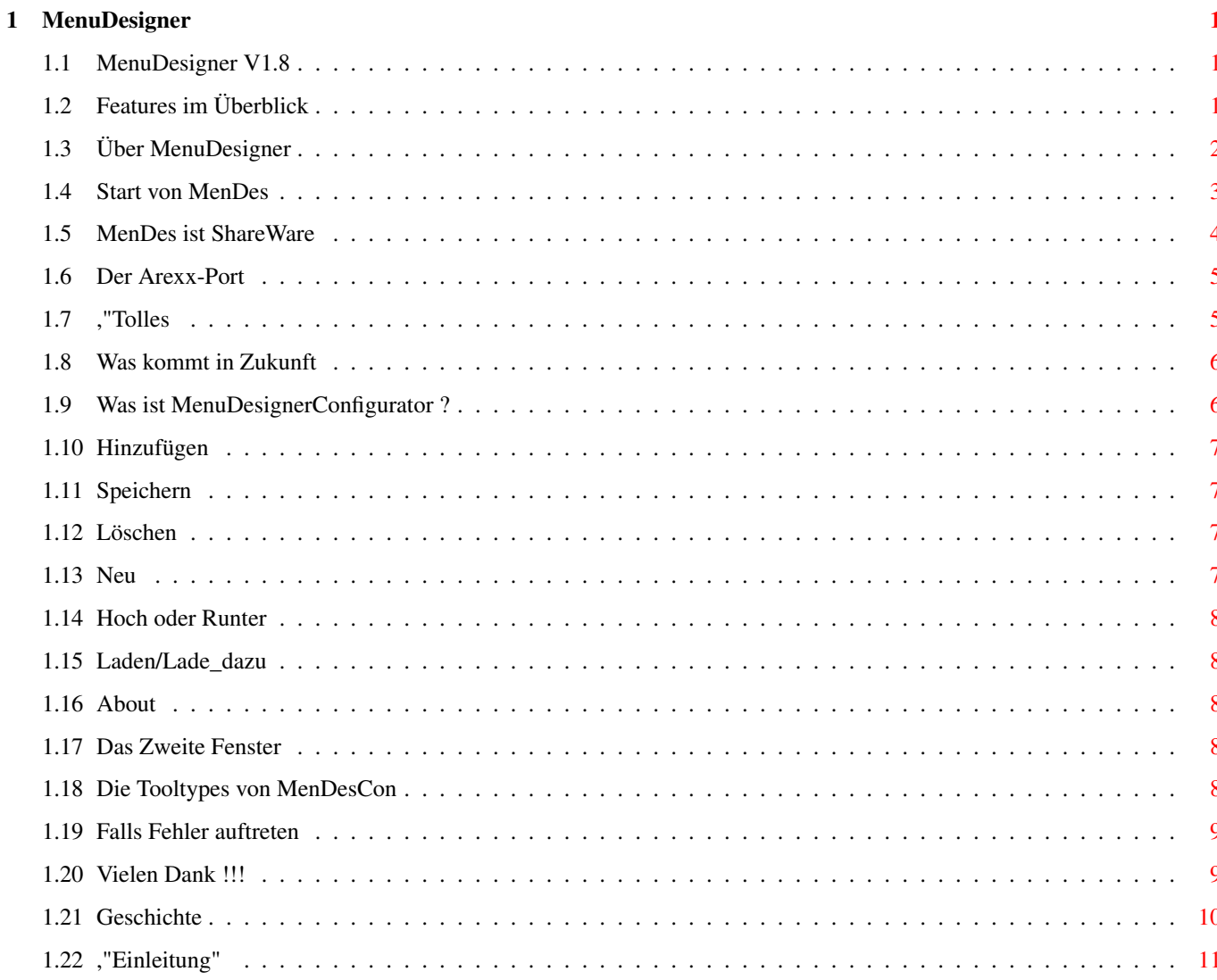

## <span id="page-3-0"></span>**Chapter 1**

## **MenuDesigner**

## <span id="page-3-1"></span>**1.1 MenuDesigner V1.8**

MenuDesigner v1.8 (3.11.95) Anleitung MenuDesigner © 1994-1995 by Holger Kasten

Einleitung

Features im Überblick

Über MenuDesigner

Start über CLI oder WB

Der ArexxPort

Über MenuDesignerConfigurator

~Probleme~und~deren~Beseitigung~

~ShareWare~- Registration

~Danksagung~

~Geschichte~

Zukunft

-

## <span id="page-3-2"></span>**1.2 Features im Überblick**

o Menüs schnell und leicht erstellt

o Screenangabe für das Menü

o Shape-Menüs (ja Bilder im Menü)

o CheckBoxes und CheckMarks sind auch im Menü möglich

o Sounds beim Anklicken der Menüs

o Freie Farbgestaltung der Menüs

o Einfach handzuhabendes Konfigurationsprogramm

o OS2.x-Look & Funktionen (AppWindows, Commodity, ARexx)

o

ArexxPort (Zur praktischen Fernsteuerung)

o KeyFile Unterstützung (Keine Updategebühren)

o Und sehr viel mehr

## <span id="page-4-0"></span>**1.3 Über MenuDesigner**

```
MenuDesigner (kurz MenDes) ist das Programm das die Menüs erstellt
und Ihre Programme aufruft.
Sie übergeben MenDes Ihre Konfig-Datei (mit Ihrer Menüstruktur)
übers Cli oder in den Tooltypes von MenDes. Und schalten so
auch sonstige Funktionen ein (siehe auch:
                ~Start von MenDes~
                ).
 nochmals zu allen Funktionen von MenDes:
  - Menüpunkte erstellen
  - Untermenüpunkte erstellen
  - Bildmenüpunkte
  - Bilduntermenüpunkte
  - Bilduntermenüs
  - Untermenüs
  - Farbwahl
  - Barlabels
  - Befehlsaufruf über dos.library (wie CLI)
  - Eine Uhr im WorkbenchScreen erstellen (
                ~siehe~auch~Start von MenDes~
                )
  - CheckMarks und CheckBoxes (Häkchen an den Menüs)
  - Programme über APPWindow aufrufen
  - MenDes kann einen Sound bei Menüwahl abspielen
    (
                ~siehe~auch~Start von MenDes~
                )
  - Windoweigenschaften im Aufruf über CLI
            - 'A'=Verschiebar
            - 'B'=Depthgadget
            - 'C'=Window ist aktiv
            - 'D'=Ohne Rand
```
siehe auch ~Start von MenDes~ - Wenn MenDes läuft können Sie mit - SHIFT+ALT 'Q' beenden - SHIFT+ALT 'L' eine Config nachladen - SHIFT+ALT 'A' Infos über die Version abrufen Achtung wenn Sie MenDes mehr als einmal starten, reagiert der derzeit aktive MenDes auf diese Befehle. Sie können diese aber auch getrennt über den AREXX-PORT ansteuern. Da MenDes seit V1.2 ein Commodity ist, können Sie mit "Exchange" manche Veränderungen vornehmen: Wenn Sie "Anzeige Sichtbar" anwählen, starten Sie in MenDes eine Kontrollfunktion ---> Sie zeigt Ihnen den genauen Aufruf eines

Menüpunktes an. Sie können diese Funktion mit "Anzeige Verbergen" wieder deaktivieren.

## <span id="page-5-0"></span>**1.4 Start von MenDes**

MenDES sollte in der Startup-Sequence (User-Startup) aufgerufen werden... ODER unter 3.0 in der WB-Startup.

Die Bedeutung der verschiedenen Parameter:

Alle diese Parameter werden auch als Tooltype im Icon von MenDes unterstützt.

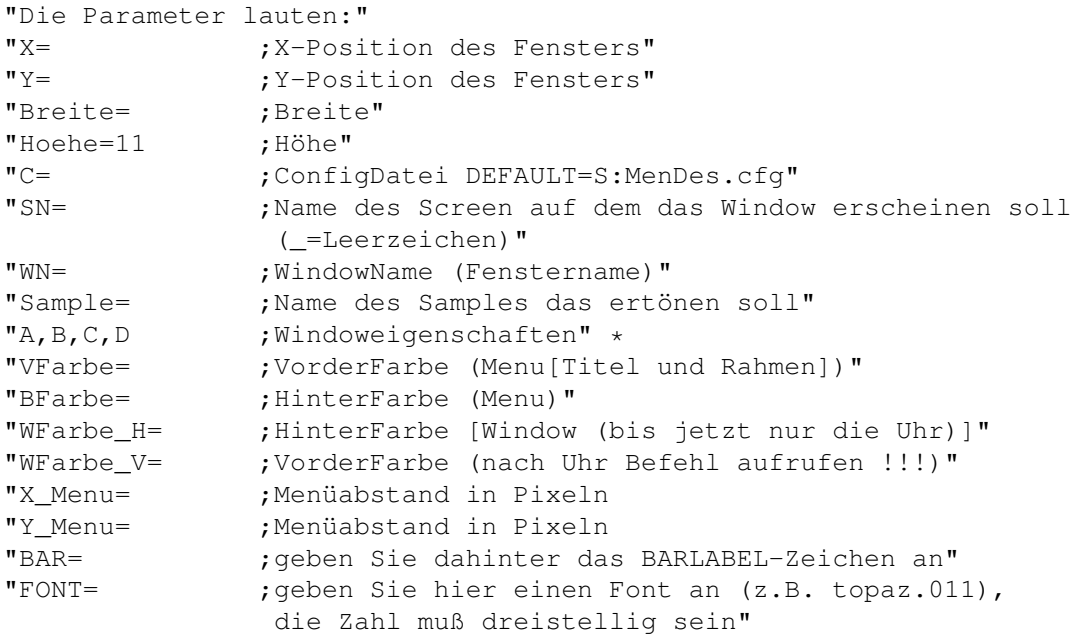

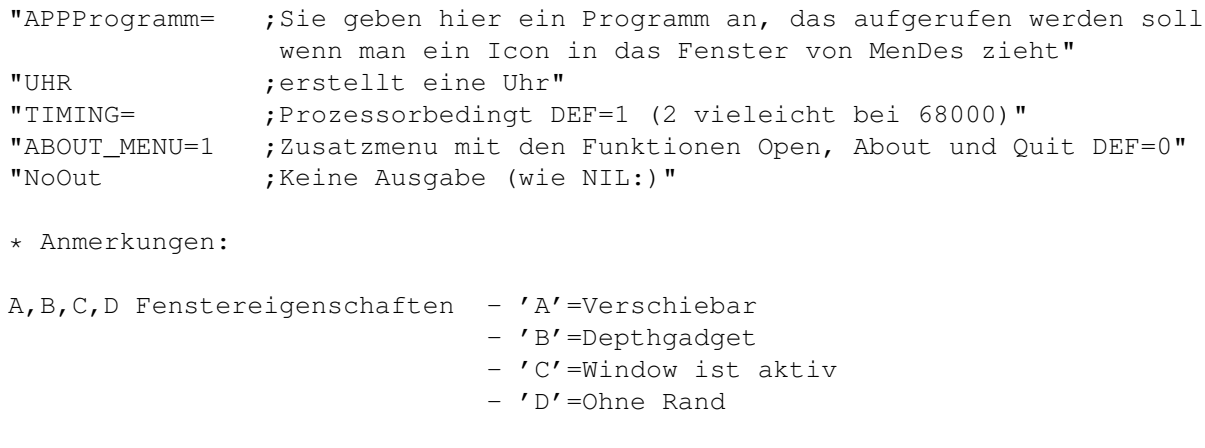

!!! Es gibt für jeden (ja Jeden) Parameter einen DEFAULTWERT !!!

#### <span id="page-6-0"></span>**1.5 MenDes ist ShareWare**

Alle Programme des MenDes Pakets wurden mit BlitzBasic II ← programmiert.

Ich übernehme keinerlei Haftung für eventuelle Schäden, die im Zusammenhang mit/durch meine(n) Programme(n) enstanden sind !!!

MENDES DARF NICHT KOMMERZIELL VERMARKTET WERDEN, ICH HABE ALLE RECHTE ÜBER DIESES PROGRAMMPAKET (ES IST SHAREWARE), ES DARF NUR AUF PD-SERIEN ERSCHEINEN, NUR DIE DEMO-VERSION DARF FREI KOPIERT WERDEN UND DAS AUCH NUR SOLANGE DIE "KOPIERGEBÜHR" NICHT MEHR ALS 5,- DM BETRÄGT UND DER INHALT DES VERZEICHNISSES MENUDESIGNER VOLLSTÄNDIG IST.

Die registrierte Version kostet 20,- DM in Europa, als Euroscheck oder Bargeld (EC-Scheck ist sicherer !) an mich zu senden.

Die registrierte Version kostet US 20\$ außerhalb Europa, als Bargeld an mich zu senden.

Es ist mir egal ob Sie mit DM ode US\$ bezahlen (20 DM oder US 20\$).

Sie können sich registrieren bei:

Holger Kasten Jägerhausstraße 72 74074 Heilbronn (Germany)

Wenn Sie einen Drucker haben, drucken Sie einfach die Registration mit Hilfe von RegiTool aus. Den Ausdruck von RegiTool schicken Sie mir dann bitte zu. Falls Sie RegiTool nicht benutzen können oder wollen, dann schreiben Sie bitte die ~RegiForm~ ab.

Die registrierte Version:

- die neuste Version des Programmpakets

- das mit Ihrem Namen versehene KeyFile

Wenn Sie sich registrieren lassen (was ich annehme) senden Sie mir bitte mit Ihrem Geld Tips für neue Programme oder Weiterentwicklungen an MenDes.

Falls Sie schon registrierter Benutzer von MenDes sind, interesiert Sie bestimmt das

tolle Crossupgrade

#### <span id="page-7-0"></span>**1.6 Der Arexx-Port**

MenuDesigner kann über AREXX gesteuert werden. Dazu muß allerdings der Arexx-Server aktiv sein.

Der ArexxPort von MenDes hat den Namen "MenDes.x". Für das "x" wird eine Zahl eingesetzt, welche angibt, der wievielte MenDes-Port angesteuert werden soll.

z.B.

Sie starten MenDes einmal ---> dann heißt der Port MenDes.1 Wenn Sie es noch ein zweites mal starten ---> MenDes.2

 $11SW$ .

BEFEHLE:

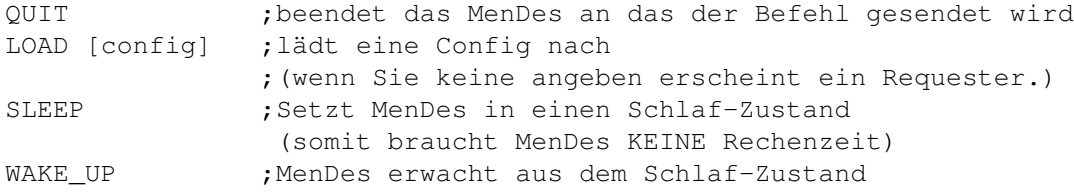

Ich weiß das es nicht sehr viele sind, aber das wird sich in Zukunft ändern.

Im Verzeichniss Arexx finden Sie mehrere Arexx-Scripts mit diesen Befehlen. Diese können im CLI wie jeder andere Befehl benutzt werden, aber nicht von der WB. Eine genauer Beschreibung steht im Script das Sie mit jedem TextED oder Viewer anschauen können.

## <span id="page-7-1"></span>**1.7 ,"Tolles**

Wenn Sie bereits zu den registrierten Benutzern von MenDes gehören können Sie für nur 10 DM (sonst 20 DM) das Programm FiloFax bei mir erwerben.

FiloFax ist ein Terminkalender, der es einem ermöglicht vom Computer an Termine oder Uhrzeiten erinnert zu werden. FiloFax besteht aus dem Einstellungsprogramm FiloFax und dem Kontrollprogramm FiloCheck.

- Kontrolle solange der Computer an ist
- 5 verschiedene Terminarten
- Kurzzeiterinerung (in X Minuten)
- löscht alle alten Termine
- und vieles mehr

Schicken Sie mir einfach einen Brief mit 10 DM und Sie bekommen schnellst möglich das Upgrade.

Dies gilt allerdings nur für schon registrierte Benutzer von MenDes, andere können FiloFax allein für 20 DM oder MenDes und FiloFax für 30 DM bekommen. Lesen Sie hier den Teil zur Registration

## <span id="page-8-0"></span>**1.8 Was kommt in Zukunft**

Wenn Sie irgendwelche Ideen für andere Programme oder Weiterentwicklungen haben, schreiben Sie mir bitte.

> Holger Kasten Jägerhausstraße 72 74074 Heilbronn (Germany)

#### <span id="page-8-1"></span>**1.9 Was ist MenuDesignerConfigurator ?**

.

MenuDesignerConfigurator (MenDesCon) ist ein Editor für die ←- MenuDesignerkonfiguration (z.B. MenDes.cfg).

Nach dem Start des Programms sehen Sie einen Dateirequester für die Configdateien, dann sollten Sie den Hauptbildschirm sehen.

In ihm sehen Sie mehrere Buttons und ein Listview. Wenn Sie einen Eintrag des Listviews doppelt anklicken, kommen Sie ins Zweite~Fenster

Es folgt eine Erklärung der Buttons im Hauptfenster:

Hinzufügen+Dup

Speichern

Löschen

Neu

Hoch Runter

Laden Lade dazu

About Das Menü können Sie selbstverständlich mit AN/AUS testen.

Ach ja:

Der Button "Konfig" - mit ihm können Sie in etwa dieselben Einstellungen wie in MenDes machen (Barlabel, Sample, etc)

MenDesCon unterstüzt AppWindow:

Sie können auf das Hauptfenster und das "Zweite Fenster" (Edier-Fenster) Icons ziehen, deren Pfadnamen erscheint dann als neuer Eintrag im ListView.

Sie können die Position und Größe des Hauptfensters in den

Tooltypes von MenDesCon bestimmen.

#### <span id="page-9-0"></span>**1.10 Hinzufügen**

Wenn Sie einen Eintrag im Listview gewählt haben, können Sie mit "Hinzufügen" einen neuen Eintrag hinter den Gewählten hinzufügen.

Duplikat:

Macht genau dasselbe, nur daß der neue Eintrag eine Kopie des vorher Gewählten ist.

#### <span id="page-9-1"></span>**1.11 Speichern**

Es erscheint ein Dateirequester mit dem Sie Ihre Konfiguration speichern können.

## <span id="page-9-2"></span>**1.12 Löschen**

Sie können den aktuell gewählten Eintrag im Listview damit löschen.

#### <span id="page-9-3"></span>**1.13 Neu**

Sie löschen damit das GANZE Listview.

#### <span id="page-10-0"></span>**1.14 Hoch oder Runter**

Sie können mit Hoch/Runter den aktuellen Eintrag im Listview um ein Feld Hoch/Runter bewegen.

#### <span id="page-10-1"></span>**1.15 Laden/Lade\_dazu**

Mit "Laden" können Sie eine ganz neue Konfigdatei einladen (die Alte,im Speicher, WIRD gelöscht).

Mit "Lade dazu" können Sie eine neue Konfigdatei zu der Akiven dazuladen (die Alte, im Speicher, wird NICHT gelöscht).

## <span id="page-10-2"></span>**1.16 About**

Zeigt einen kleinen Text, der Infos über die Versionsnummer des Programms gibt.

#### <span id="page-10-3"></span>**1.17 Das Zweite Fenster**

In ihm können Sie den eigentlichen Menüpunkt edieren.

Sie können in diesem Fenster angeben was für eine Art von Menüpunkt Sie haben möchten (ShapeItem oder nicht etc...)

Sehen Sie bei den Funktionen nach.

Außerdem gibt es dort auch noch einen Button "CLI", dieser gibt Ihnen die Möglichkeit aus einer Liste von Befehlen zu wählen.

Diese Liste können Sie auch konfigurieren sehen Sie dazu bei den

> Tooltypes von MenDesCon nach.

#### <span id="page-10-4"></span>**1.18 Die Tooltypes von MenDesCon**

Im Icon von MenDesCon gibt es die Tooltypes CLI\_1 - CLI\_18 Sie können hiermit angeben welche Befehle in der CLI-Liste von zweiten Fenster (Es existiert eine, im Proramm integrierte DEFAULT-Liste, diese ← wird benutzt wenn der Tooltype USE-Defaults gesetzte ist ode das Icon nicht existieret)

Bitte beachten Sie das die Befehle im "C" Verzeichnis sind !!!

z.B CLI\_1="Runback" CLI\_2="RunLame" Ausserdem gibt es drei Tooltypes: ConfigPath="dh0:MenuDesigner/Configs" ;der Path von Ihren Configs ShapePath="dh0:MenuDesigner/Shapes" ;der Path von Ihren Shapes ProgPath="dh0:" ;die Partiton Ihrer Programme Es folgt eine Liste aller Tooltypes die MenDesCon versteht: X= ;Dienen zur DEFAULT positionierung des Fensters  $Y=$  $W=$  $H=$ XMenu= ;Diese 6 Parameter haben dieselebe Bedeutung wie bei MenDes YMenu= VFarbe= BFarbe= SampleName= BAR= OWN\_SCREEN ;MenDesCon läuft auf einem eigenen Screen USE\_Defaults ;CLI-Listen Defaults CLI\_1 - CLI\_18 ;Einträge der CLI\_Liste TIMING= ;Ist ein Prozessorbedingter Wert (2 bei 68000)

## <span id="page-11-0"></span>**1.19 Falls Fehler auftreten**

Bekannte Fehler:

Wenn man auf der WB einen anderen Font (als Topaz 8) nutzt und MenDes im UHR-Modus läuft wird die UHR abgeschnitten.

---> Man benützt einfach den Parameter 'Hoehe' und ändert somit die Höhe der UHR

Wenn Sie Probleme mit MenDes oder MenDesCon haben, schreiben Sie mir bitte. Ich werde dann versuchen diese baldmöglichst für Sie zu lösen.

Wenn Sie irgend ein Problem hatten und dieses gelöst haben, schreiben Sie mir bitte auch (Danke).

Ich kann somit das Programm Paket verbessern und das liegt ja auch in Ihrem Interesse (oder ???)

## <span id="page-11-1"></span>**1.20 Vielen Dank !!!**

Danksagung:

Ich möchte meinem Bruder für die BETA-Testerei danken.

Und Frank Weber für seine Hilfe bei zwei Routinen meiner Programme.

Außerdem danke ich hiermit Daniel Frank dem ich auch die ganze Zeit mit BETA-Versionen auf den Wecker gegangen bin.

DANKE AN ALLE DIE SICH REGISTRIERT HABEN ODER JENES VORHABEN !!!

## <span id="page-12-0"></span>**1.21 Geschichte**

V1.0 - Erste Veröffentlichung

V1.1 - Geringfügig veränderte V1.0 (mit besonderem Verwendungszweck)

- Fontladefunktion integriert
- Fehler bei nur einem Menütitel beseitigt
- geringfügig beschleunigt
- Nachladefunktion (mit SHIFT 'L') in MenuDesigner vollendet

V1.2 - Zweite Veröffentlichung

- Kommplett neue Oberfläche im Configurator
- MenDes ist nun ein Commodity (und hat eine Debugfunktion)
- Neue Funktion in MenDes : APPProgramm
- Doppelanzeigefehler bei Menüitems beseitigt

V1.3 - Erste mit Keyfile-Unterstützung

- AREXX Port integriert
- Keyfileunterstützung
- MenRun wurde entfernt und in MenDes integriert

V1.4 - Bugfix von 1.3 und 1.3a (mit besonderem Verwendungszweck)

- Zwei neue Arexx Befehle für MenDes
- NO\_BEVELBOX Tooltype für MenDesCon

V1.5 - Komplette Konfiguration für MenDesCon in die Tooltypes

- Bugfix in MenDes bei Checkmarks
- Komplette Konfiguration für MenDesCon in die Tooltypes umgelegt und erweitert. (siehe Funktionen von MenDesCon)
- Verschönerung der GUI von MenDesCon
- Neue OWN-SCREEN Funktion für MenDesCon

V1.6 - Debugger errweitert

- MenDesCon passt sich jetzt an den Workbenchfont an
- Debugfunktion von MenDes verbessert
- Diverse Probleme mit höheren Prozessoren behoben (040/060)
- Neuer Parameter TIMING bei MenDes (für Prozessoren)

V1.6a - MenDesCon geändert

- geringe Ändrungen in MenDesCon
- Anleitung kann aus MenDesCon gezeigt werden
- MenDes unverändert
- Neuer Parameter TIMING bei MenDesCon (für Prozessoren)

V1.7 - ABOUT\_MENU bei MenDes

- Neuer Parameter ABOUT MENU bei MenDes
- MenDes zeigt auf Wunsch ein Zusatzmenu mit den Funktionen Open, About und Quit -> ABOUT\_MENU=1
- GUI von MenDesCon den Wünschen der User angepasst (Wenn Sie noch Verschläge haben, schreiben Sie sie mir)

V1.8 - Diese Version

- Optimierung einiger Routinen
- Verschiedene kleine Schönheitsfehler beseitigt

#### <span id="page-13-0"></span>**1.22 ,"Einleitung"**

Wer kennt sie nicht, die hunderten von Schubladen auf der Workbench und das alles nur, um ein Programm zu starten, was man andauernd benutzt. Und trotzdem: immer wieder dieselbe Klickerei durch die Verzeichnisse.

Im CLI oder in der Shell ist es noch schlimmer: 'zig CD's und DIR's und Tippfehler, nur um endlich "dh0:Tools/Vokabeln/Latain/AmigaTrainer" zu starten.

Das alles können Sie ab heute vergessen, denn wofür hat man einen Computer wenn er einem nicht mal die Routine abnimmt. Die Lösung heißt MenuDesigner.

MenuDesigner ist ein professionelles Menüprogramm, das Ihnen diese Arbeit abnimmt. Mit diesen PullDown's kann man mit der Maus die Programme starten, die man oft benutzt, ohne durch tausend Verzeichnisse durch zu müssen. Dabei ist völlig egal, ob MenDes vom CLI/Shell oder der WorkBench gestartet tet wurde.

Sicher werden Sie sich fragen, wie kompliziert das Erstellen von Menüs ist und ob ein komplizierter Syntax der Preis für das alles ist.

Meine Antwort: !!! NEIN !!!

Ich kann nur sagen, MenDes-Menüs sind nicht nur einfach zubedienen, sondern auch genauso einfach zu erstellen. Und zwar mit Hilfe eines eigenen Editors, dem MenuDesignerConfigurator.

Außerdem gibt es noch ein paar Utils die Sie in die Menus einbinden können.